## Flex Link Serial Cable Quick Start

**Global Caché** is lessening our carbon footprint by reducing our paper output. For complete documentation and tutorials, visit:

**www.globalcache.com/docs**

**Getting Started.** Once the iTach Flex is connected to the network by either an Ethernet cable or WiFi, plug the Flex Link RS232 or RS485 Serial cable into the Flex Link Port.

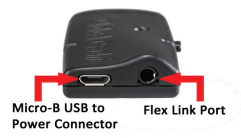

To configure Serial cable functionality, right click on the unit entry in **iHelp\*** and select Configure. To access the set up pages manually, type in the unit's IP address. A web browser will display the configuration pages.

On the Flex Link Cable page, select Serial in the dropdown menu to configure the settings as desired.

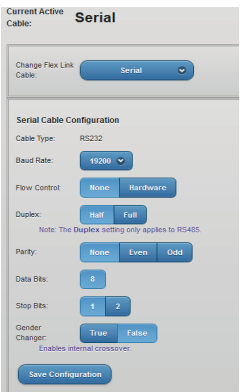

**Flex Link 485 Serial Cable.** The RS485 setting includes Baud Rate, Duplex, Parity, Data Bits, and Stop Bits. Duplex is unique to RS485 cables . It should be set to Full for

4 signal RS485 and Half for 2 signal RS485.

**Flex Link 232 Serial Cable.** The RS232 setting includes Baud Rate, Flow Control, Parity, Data Bits, Stop Bits, and Gender.

The gender of a Flex Link Serial cable can be changed using the included gender changer. The setting should be set to True if the gender changer is used or False if it is not used. If a null modem cable is desired then the Gender Changer setting should be inverted. Once selection is made click Save Configuration to apply the new settings.

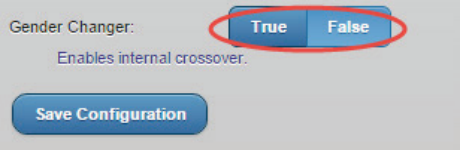

Disconnecting the Serial cable from the Flex Link Port will reset all open TCP sockets and reinitialize the Serial cable. All connections must be reestablished after unplugging the cable from the port.

**Troubleshooting.** See the iTach Flex Quick Starts or visit our website for more information on configuring Flex devices.

\*To download the **iHelp** application visit **www.globalcache.com/downloads**. Run iHelp on a Windows PC that is connected to your network.

This device complies with Part 15 of FCC rules and with ICES-003 of Industry Canada. Operation is subject to the following two conditions:

(1) This device may not cause harmful interference, and (2) This device must accept any interference

Made in the U.S.A.

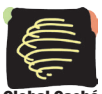

Global Caché, Inc. Global Caché, Inc. 160 East California Street 160 East California Street PO Box 1659 PO Box 1659 Jacksonville, Oregon 97530 Phone (541) 899-4800 - Fax (541) 899-4808 www.globalcache.com - support@globalcache.com Copyright ©2016 Global Caché, Inc. All rights reserved. PN: 022213-03 ver.4 Information subject to change without notice. Global Caché